# **17. Una adaptación forzosa al modelo de docencia dual gracias a Moodle en los estudios de Derecho civil a causa del COVID-19**

López Mas, Pedro José<sup>1</sup>; Bustos Moreno<sup>1</sup>, Yolanda Beatriz; Cremades García<sup>2</sup>, Purificación; Esteve Girbes<sup>1</sup>, Jorge; López Richart<sup>1</sup>, Julián; López Sánchez<sup>1</sup>, Cristina; Juan Antonio Moreno Martínez<sup>1</sup>, Juan Antonio; Ortiz Fernández<sup>2</sup>; Manuel

> *1 Universidad de Alicante 2 Universidad Miguel Herández de Elche*

### **RESUMEN**

La pandemia provocada por el COVID-19 ha obligado a las/os docentes a adaptar los modelos de enseñanza y evaluación de su alumnado. En este contexto es en el que se integra *Moodle*, ayudando a promover una adaptación de una docencia presencial a una de carácter semipresencial, e incluso, íntegramente *online*. Así, el empleo de esta aplicación permite, por un lado, que el estudiantado asiente autónoma y telemáticamente los contenidos explicados en clase; y, por otro lado, que autoevalúe el nivel de conocimiento que tiene sobre las lecciones presentadas. A tal fin, se han diseñado cuestionarios de preguntas tipo test con una única opción correcta para cada una de las lecciones del temario. De la misma manera, se han elaborado prácticas tipo ensayo sobre aspectos esenciales del objeto de estudio. Finalizado el curso académico, el estudiantado ha evaluado la consecución de los objetivos propuestos a través de, en primer lugar, la cumplimentación de una encuesta; en segundo lugar, de su participación en foros creados en *Moodle*; y, finalmente, de entrevistas realizadas aleatoriamente. Así, el 65% de los encuestados ha expresado que *Moodle* le ha ayudado a asentar los conocimientos previamente explicados, reaccionando el 73% de ellos positivamente al uso de la herramienta en el aula. En conclusión, el uso de *Moodle* supone una metodología docente apropiada para la enseñanza universitaria.

**PALABRAS CLAVE:** *Moodle*, Derecho civil, autoevaluación, pandemia, COVID-19.

# **1.INTRODUCCIÓN**

Aunque los devastadores efectos del COVID-19 comienzan a remitir, el esquema de la docencia dual parece que deberá consolidarse a medio plazo, especialmente, en la universidad, en la medida en que el virus no desaparezca de nuestro entorno. La sustitución de la denominada clase magistral, como vía única de aprendizaje, a través de la metodología presencial ha quedado evidenciada, de forma generalizada, por motivos de salud pública. En su lugar, la opción intermedia del aprendizaje *b-learning* (frente al exclusivo *e-learning*) parece implantarse como la mejor alternativa. En este sentido, los sistemas de aprendizaje en línea o los cursos *Moocs* ya venían perdiendo adeptos, pese al entusiasmo inicial con que partió desde Estados Unidos (*The New York Times* lo calificó en 2012 como "el año del Mooc", Lau, Yang & Dasgupta, 2020). Así, el sistema *blended learning* comenzó a experimentarse, de forma progresiva, desde hace casi una década, por el Departamento de Derecho civil de la Universidad de Alicante (UA) y ciertos miembros de esta red en la Universidad Miguel Hernández de Elche (UMH). De hecho, su experiencia fue, a estos efectos, objeto de estudio docente monográfico (Bustos Moreno, 2016).

El móvil de dichas iniciativas siempre ha sido la inquietud por mejorar las técnicas de aprendizaje activo y autónomo del estudiantado, partiendo del papel fundamental del profesorado, en cuanto guía y principal fuente de conocimiento para el primero de estos colectivos. A tal efecto, el recurso a las Tecnologías de la Información y la Comunicación (TIC) y los Entornos Virtuales de Aprendizaje (EVA) como complemento, constituyen la perfecta simbiosis en la formación universitaria. Sirva de ejemplo, el empleo de la plataforma virtual *Trivinet*, como experiencia y objeto de trabajo investigador por la mayor parte de los miembros de este equipo de trabajo (López Mas, et al., 2020). De hecho, la UA es puesta de ejemplo, al nivel de otras de gran prestigio como Harvard o Stanford, en cuanto a la amplia experiencia en la instrumentación de estos entornos virtuales (Fernández Naranjo & Rivero López, 2014).

La palabra *Moodle* originariamente es un acrónimo de *Modular Object-Oriented Dynamic Learning Environment* (Entorno de aprendizaje Dinámico Orientado a Objetos y Modular). Es un software *Open Source* diseñado sobre la base de la pedagogía social constructivista, donde la comunicación tiene un espacio relevante en el camino de la construcción del conocimiento. Entre las ventajas que se señalan en su foro oficial destacamos que se trata de un *software* en constante evolución y actualización, del que no hay que preocuparse por "licencias", donde la accesibilidad y la compatibilidad con cualquier navegador web y sistema operativo es un hecho y, además, permite personalizar de manera muy intuitiva su interfaz, así como la creación de diversos perfiles de usuarios (administradora/ or, tutora/or, alumna/o). Desde el punto de vista del aprendizaje, se advierte que *Moodle* se presenta como un sistema escalable en cuanto a la cantidad de estudiantes y permite crear cursos y entornos de aprendizaje virtuales, por lo que se configura como un complemento digital para cursos presenciales.

*Moodle* no es el único *Learning Management Systems* (LMS), *Managed Learning Environment*  (MLE) o *Virtual Learning Environments* (VLE), pero sí viene consolidándose, quizás, como la plataforma de mayor aplicabilidad a nivel mundial en comparación con otras como *Blackboard Learn*, D2L (Bates, 2019). Técnicamente, al compararse con otros sistemas de gestión de contenido, obtiene un 5 de calificación en *CMSMatrix*.

Entre las desventajas a nivel educativo, se subraya la necesidad de incorporarle herramientas que permitan la comunicación audiovisual interactiva en tiempo real (Pérez Peña, Lorenzo Pérez & Yorca Nieves, 2020). Igualmente, se puede incorporar el acceso a blogs, *wiki software, websites, lecture recording technologies* (*Audacity for podcasts*), etc. (Bates, 2019). En este sentido, la docencia, cuando el alumnado no se encuentra presente en el aula, la convertimos en dual a través del propio sistema que ofrece el Campus Virtual (*UACloud*) o bien por medio de *Google Meet*. De este modo, se integran los modos síncronos y asincrónicos de entrega en línea, de manera que se mejoran las habilidades cognitivas superiores del estudiantado (Taylor, et al., 2020).

Al mismo tiempo, la pandemia nos ha obligado a recurrir a estos modelos para examinar al estudiantado, en tanto que el sistema ofrece diversos métodos de evaluación y calificación, como se verá. A este respecto, gracias a la incorporación de preguntas tipo ensayo o de proceso, se insta a que el alumnado reflexione sobre el objeto de estudio, y constituye otra alternativa para evitar "las trampas"

(Sanger, 2020). Sin embargo, los problemas de identificación del alumnado, la amenaza del plagio y que la realización de las pruebas no sea individual, continúa sin ser erradicada, agudizados ante la imposibilidad de tener conectadas las webcam durante el transcurso de las mismas.

En definitiva, el manejo de estas herramientas se ha vuelto imprescindible y merece una atención específica como objetivo principal de la investigación que se presenta al lector. Al mismo tiempo, cabe observar que, a pesar de las múltiples potencialidades de *Moodle*, viene siendo utilizado como un mero repositorio o sistema evaluador, sin tener en cuenta otras funcionalidades interactivas que necesitan una formación previa del profesorado que le capacite para tales fines (Casal Otero & García Antelo, 2018). No debe olvidarse que el docente continúa como pieza clave en el aprendizaje *b-learning*. En caso contrario, *Moodle* no podrá convertirse en la herramienta principal de apoyo en el modelo de enseñanza-aprendizaje de modo activo que defendemos en este trabajo.

# **2.MÉTODO**

#### **2.1. Descripción del contexto y de los participantes**

La experiencia de innovación educativa se ha llevado a cabo en cuatro asignaturas de corte jurídico-civil, cuya docencia ha tenido encomendada, durante el presente curso académico, cada uno de los miembros de esta red. Concretamente, la misma ha sido aplicada en las asignaturas de Introducción al Derecho Civil y Derecho de la Persona (Código 19005), Derechos Reales e Hipotecarios (Código 19017), Derecho de Familia y Sucesiones (Código 19018) y Derecho de Daños (Código 19029).

Dichas asignaturas, que se imparten en el Grado en Derecho y en el Doble Grado en Derecho y Administración y Dirección de Empresas (DADE), se encuentran ubicadas en el segundo cuatrimestre de primero, segundo y cuarto curso de las reseñadas titulaciones, respectivamente, a salvo la relativa a Derecho de Familia y Sucesiones que corresponde al primer cuatrimestre del tercer año. En este sentido, los destinatarios de la actividad docente han sido, en la UMH, las/os estudiantes del Grupo semipresencial del Grado en Derecho (80 alumnas/os); y las/os estudiantes del Grupo único de DADE (57 alumnas/os), ambos de la asignatura Introducción al Derecho Civil y Derecho de la Persona. En cambio, en la UA, la red se ha llevado a término con las/os estudiantes de los Grupos 1 (62 alumnas/os), 4 (59 alumnas/os) y 51 (42 alumnas/os) de Derechos Reales e Hipotecarios; con las/os estudiantes del Grupo 2 (71 alumnas/os) de Derecho de Familia y Sucesiones; y, finalmente, con las/os estudiantes del Grupo 4 (137 alumnas/os) de Derecho de Daños, tratándose, en estas tres últimas materias, de alumnado que cursa el Grado en Derecho.

Existen dos diferencias destacables entre el estudiantado participante. La primera de ellas afecta a las/os discentes de Introducción al Derecho Civil y Derecho de la Persona de la UMH. Así, nos encontramos ante alumnas/os que suelen tener una predisposición ciertamente negativa hacia la antedicha asignatura, por cuanto, por un lado, estamos ante un contenido introductorio (de primer curso) que pretende implementar la asimilación de conceptos jurídicos básicos, y, por otro, se suele vincular su materia al estricto estudio memorístico. La segunda incide sobre el resto de estudiantes, ahora de la UA, objeto de análisis. En este caso, el estudiantado involucrado ya ha adquirido

experiencia en los cursos previos en lo que respecta a la metodología docente y a la evaluación de los conocimientos en el ámbito universitario, de modo que está mucho más habituado con esta clase de técnicas. En consecuencia, *Moodle* adquiere todo su sentido no solo al permitirle realizar pruebas objetivas, a modo de simulacro, a lo largo de todo el curso académico antes de enfrentarse al examen parcial y final, sino también al tiempo de ayudarlo a repasar aquellos aspectos más importantes de las lecciones expuestas en clase y a identificar las cuestiones que mejor y peor ha asimilado.

#### **2.2. Instrumentos**

A fin de evaluar la experiencia educativa, en unos casos, se entregó físicamente el día del examen final una encuesta de valoración estilo *Likert* con una escala del 1 al 5 –1 equivale a "no, nada" y 5 a "sí, mucho"–, para que las/os participantes expresaran su grado de satisfacción con *Moodle*. En otros, se subió al *UACloud* para que fuera resuelta y devuelta al profesorado a través de Tutoría ante la imposibilidad de llevar a término las pruebas objetivas de manera presencial a causa del COVID-19.

Asimismo, gracias a la versatilidad que ofrece *Moodle*, se crearon en la misma plataforma foros y grupos de discusión *ad hoc* a lo largo del curso académico 2020/2021 por parte del profesorado y se llevaron a término entrevistas aleatorias en el aula física y virtual. En tales foros y entrevistas el estudiantado opinaba libremente sobre lo que, a su juicio, podría mejorarse y mostraba las luces y sombras del sistema empleado y su configuración. Sobre este extremo volveremos *infra* al tiempo que examinemos los resultados obtenidos en la presente experiencia educativa.

#### **2.3. Procedimiento**

La experiencia de innovación educativa ha consistido en el uso de una plataforma *online* denominada *Moodle*. Se trata de una aplicación abierta (*Open Access*) en su versión básica, con suscripción por la mayoría de Universidades públicas en la avanzada, que está pensada, fundamentalmente, para el uso en centros educativos de cualquier nivel académico y que dispone de múltiples funcionalidades y posibilidades. Entre otras cuestiones, se pueden crear cuestionarios de respuesta múltiple y prácticas tipo ensayo sobre cualquier tema objeto de estudio.

Los beneficios de *Moodle*, por tanto, son igualmente múltiples, y su uso es muy recomendable, máxime en el momento actual con la expansión del COVID-19. Una de las mayores ventajas que presenta es que el alumnado puede acceder a la herramienta desde cualquiera de los dispositivos electrónicos que suele llevar a clase (móvil, *tablet*, ordenador), siempre que tenga conexión a Internet. Además, su uso es muy sencillo e intuitivo y no requiere de unos conocimientos muy especializados. Pues bien, en nuestro caso, la experiencia consistió, fundamentalmente, en la implementación de dos tipos de actividades. De un lado, creamos cuestionarios tipo test en cada una de las lecciones de las asignaturas, con el fin de que el estudiantado demostrase la adquisición de los contenidos básicos necesarios. De otro lado, propusimos la incorporación de otro recurso interactivo (prácticas tipo ensayo), para dinamizar el procedimiento de aprendizaje y permitir enfocar la asignatura de un modo más práctico. A continuación, expondremos las características básicas de cada una de ellas y la forma en que han de generarse.

En primer lugar, hay que tener en cuenta que el/la docente es la persona que se registra en la plataforma y crea un perfil. Tras ello, se ha de constituir un banco de preguntas a partir del cual generaremos las pruebas. A tal fin, hemos de acceder a la asignatura de que se trate y, una vez estemos en la interfaz, seleccionar el "Menú de acciones". Una vez realizado lo anterior, se mostrará un desplegable con diversas pestañas y clicaremos en "Banco de preguntas". Esta opción presenta, en esencia, dos posibilidades. Por un lado, importar un documento con las preguntas directamente. Por otro lado, incorporarlas de forma manual, lo cual es, sin duda, más costoso. Para llevar a cabo esto último, recomendamos que previamente se acuda al apartado "Categorías" y se creen tantas como se estime oportuno. Por ejemplo, se pueden hacer coincidir las categorías con los temas a examinar.

Tras ello, en la opción "Preguntas" podremos seleccionar la categoría en la que deseamos insertar la cuestión y presionaremos en "Crear una nueva pregunta". En este punto, *Moodle* ofrece distintos tipos de pregunta a escoger por el profesorado como respuesta corta, verdadero/falso o ensayo.

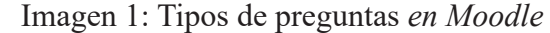

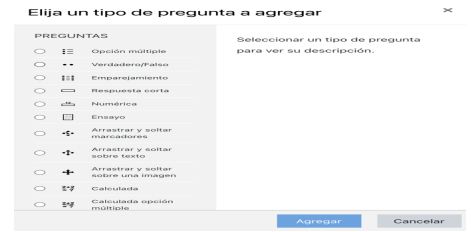

En nuestro caso, consideramos que lo más se ajustaba a nuestras pretensiones era la "Opción múltiple", ya que permite añadir gran cantidad de respuestas. En esta interfaz, debemos seleccionar si se admiten varias respuestas como correctas, o si, por el contrario, solamente se permite una. Desde nuestra perspectiva, esta última modalidad parece la más adecuada para el ámbito universitario, salvo excepciones, disponiendo el alumnado de tan solo un intento.

Tras ello, debemos incorporar las distintas respuestas y, en la que sea correcta, seleccionar 100% en "Calificación". Una vez cumplimentemos todas estas cuestiones, clicaremos en "Guardar cambios". Este ejercicio lo repetiremos para cada una de las preguntas que queramos insertar.

Cuando tengamos el banco de preguntas terminado nos dispondremos a crear el examen. Para ello, debemos acudir, de nuevo, a la interfaz de la asignatura. En esta pantalla, presionamos en "Activar edición" y, posteriormente, en "Añade una actividad o un recurso". Como se puede comprobar, son muchas las opciones que ofrece *Moodle* (encuestas, foros, tareas, recursos, etc.). En nuestro caso, clicaremos en "Cuestionario" y en "Agregar". En este momento, tenemos que seleccionar la configuración del cuestionario (nombre, descripción, temporalización, límite de tiempo para resolverlo, etc.).

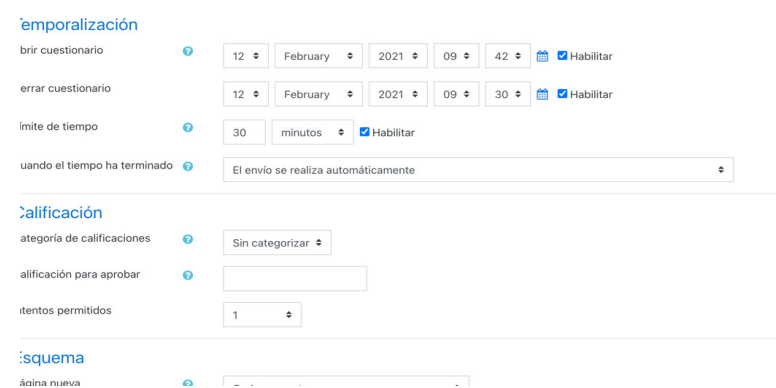

En este contexto, queremos destacar que, en lo que se refiere al envío de la prueba, entendemos que debe realizarse automáticamente, ya que parece injusto que no se compute el cuestionario de un/a discente que lo ha realizado, pero no ha podido enviarlo, quizás, por un error informático.

En otro orden de cosas, a nuestro parecer, otra cuestión que debe reseñarse es la dedicada a los "Intentos permitidos". En la línea con lo que hemos mantenido hasta el momento, consideramos que ha de ser de un único intento. Por su parte, en "Esquema" seleccionaremos cómo aparecerán las preguntas en las páginas y el método de navegación. En el primer supuesto, creemos que lo más correcto es que, en cada una de las páginas se muestre una sola pregunta, ya que facilita la ejecución del cuestionario. En el segundo caso, desde nuestra perspectiva, la opción más ajustada a nuestras pretensiones es "Secuencial". A diferencia del método libre, la misma no permite que el estudiantado pueda retroceder a las cuestiones anteriores y aseguramos que las distintas preguntas se contesten de forma ordenada. Además, de algún modo, disuade al alumnado con intenciones fraudulentas.

Por otro lado, en el apartado dedicado al "Comportamiento de las preguntas" tenemos que escoger si las preguntas se ordenarán al azar y el propio funcionamiento de las mismas. En nuestro caso, optamos por responder afirmativamente a la primera cuestión.

En cuanto a las "Opciones de revisión", en la línea de lo destacado hasta el momento, debemos eliminar todas las selecciones que aparecen por defecto y únicamente habilitar los "Puntos" en "Después de cerrar el cuestionario". De esta forma, solamente podrán conocer la calificación obtenida y, si desean ampliar o revisar alguna pregunta, tendrían que solicitárselo al profesorado.

En otro orden de cosas, en cuanto a los "Ajustes comunes del módulo", añadiremos la disponibilidad del cuestionario y, en su caso, el modo de grupo. Si marcamos "Mostrar en la página del curso" los estudiantes podrán visualizar el examen en *UACloud*, pero no acceder hasta el momento marcado en temporalización. Por el contrario, si se oculta, no aparecerá en la página de la asignatura. Tras ello, clicaremos en "Guardar cambios y regresar al curso".

Hasta el momento, hemos creado un banco de preguntas y hemos configurado el examen. En este punto, por tanto, debemos dar contenido a la prueba y escoger las cuestiones que queramos incluir, a través de la opción "Editar cuestionario" del "Menú de acciones".

Una vez realizado lo anterior, clicaremos en "Agregar" para añadir las preguntas. En este sentido, aparecen tres posibilidades: añadir "una nueva pregunta" de forma manual, escoger una del banco de preguntas, o insertar "una pregunta aleatoria". A nuestros efectos, elegimos esta última y anudamos diez cuestiones sobre sobre cada una de las categorías (temas). Cuando hayamos concluido, presionaremos "Guardar".

Por último, en cuanto a las preguntas o prácticas tipo ensayo, son igualmente aplicables las mismas indicaciones que ya hemos tenido ocasión de exponer.

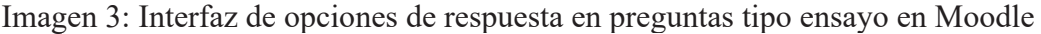

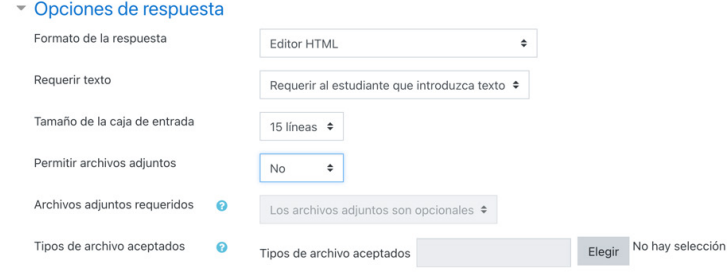

Con el fin de evaluar la aceptación de la herramienta docente entre el alumnado, se preparó una encuesta que, al final del cuatrimestre, fue contestada por cada integrante de este último grupo. De igual modo, se crearon foros de discusión o debate en la propia aplicación en los que las/os discentes se pronunciaron libremente sobre las luces y sombras de *Moodle*, así como sobre la configuración que había predefinido el profesorado participante. Finalmente, fueron realizadas, con carácter aleatorio y respetando la paridad, entrevistas, con las cuales pretendimos obtener información útil que complementase la previamente recogida a través de la meritada encuesta de valoración.

### **3.RESULTADOS**

La muestra analizada está compuesta por un total de 64 encuestas, cuyo contenido queda dividido en dos bloques de preguntas. El primero de ellos, formado por 8 preguntas a valorar mediante una escala del 1 al 5 –1 equivale a "no, nada" y 5 a "sí, mucho"–, se ha configurado para detectar los posibles beneficios del uso de la plataforma en relación con la comprensión de los conceptos estudiados en clase, la identificación de temas más importantes y la seguridad adquirida en la materia por parte del alumnado. Además, a través de ellas se ha pretendido conocer el efecto que ha tenido la interacción con la plataforma sobre su motivación a la hora de participar en clase. El segundo bloque lo componen tres preguntas: dos con opción de respuesta prefijada y la última con texto libre, que permite a las/os participantes plasmar las mejoras y sugerencias que estimen convenientes.

A nivel cuantitativo, en relación con la herramienta empleada para la recopilación de datos, cabe afirmar que las encuestas han sido cumplimentadas casi en su totalidad respecto del primer bloque de preguntas, quedando en blanco tan solo el 3,9%, que se corresponde con un número de 20 preguntas sobre un total de 512.

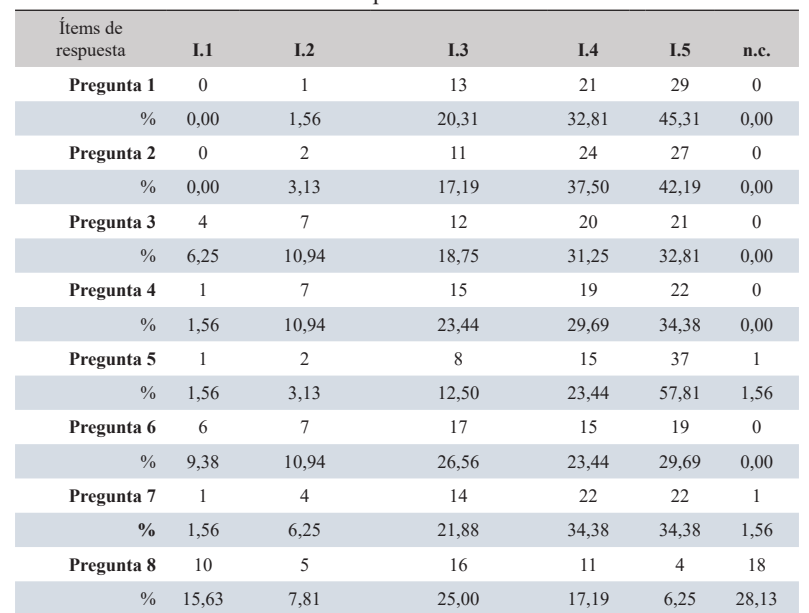

Tabla 1. Resultados de la encuesta aditiva de *Likert*. Detalle de porcentajes por pregunta y número total de elección de ítem de res-

puesta.

En el segundo bloque, dedicado a la valoración general de la plataforma, las preguntas 1 y 2 han sido seleccionadas por el 98,4%, mientras que en el apartado de valoración personal con texto libre –pregunta 3– el 70,3% han realizado observaciones de interés para la mejora de la metodología docente y la configuración de *Moodle.*

Tabla 2. Porcentajes de cumplimentación de encuestas. Bloque 2, valoración general *Moodle.*

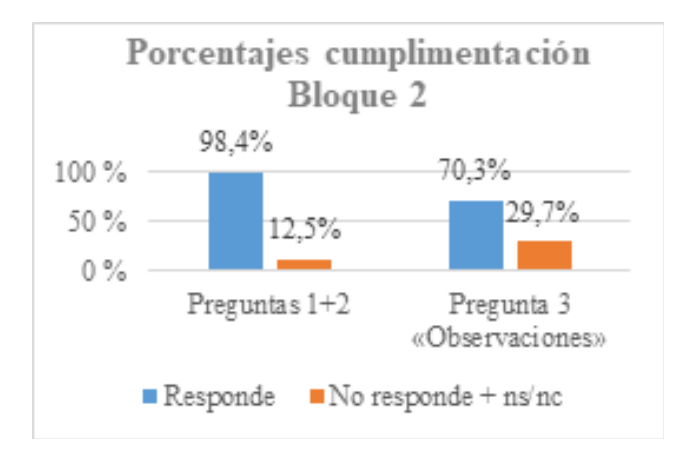

En cuanto al análisis cualitativo, los datos obtenidos nos permiten afirmar que, en líneas generales, el alumnado ha estado muy de acuerdo con los beneficios del uso de la plataforma en las clases, (los ítems 4 y 5 alcanzan un resultado de un 64,1%).

Por el contrario, observamos cómo el índice de respuestas correspondientes a estimaciones negativas sobre el beneficio percibido por el alumnado –opciones 1 y 2 de la escala de valoración– ha sido muy bajo, (entre el 1,6% y el 23,4%). En conjunto, el desacuerdo ha supuesto tan solo el 11,3% respecto del total de preguntas y opciones de respuesta.

Tabla 3. Resultados obtenidos de la encuesta aditiva de *Likert.* Porcentajes de acuerdo y desacuerdo sobre el total de respuestas del Bloque 1.

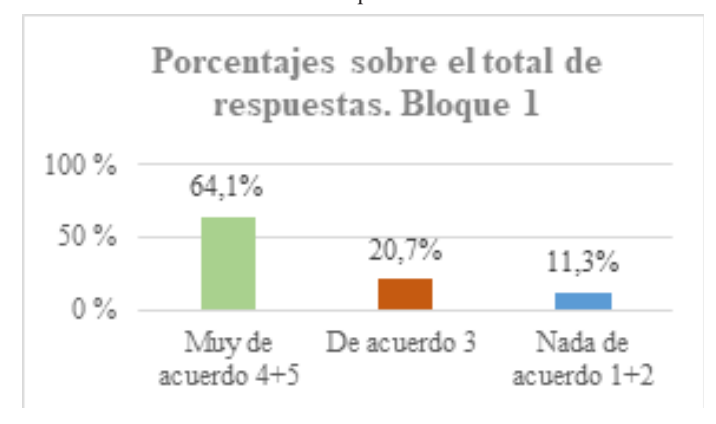

Con respecto a los resultados específicos por pregunta, destacamos cómo la utilización de la plataforma mejora la comprensión e identificación de conceptos relevantes en la materia objeto de estudio. Debido a ello, el estudiantado percibe una repercusión positiva en la seguridad con la que afrontan las pruebas tipo test, (el 65% ha señalado estar "muy de acuerdo").

Es igualmente importante destacar los resultados obtenidos en relación con la quinta pregunta, pues el 81,3% considera que la decisión del profesorado de otorgar peso sobre la calificación final de la asignatura a los resultados obtenidos en los cuestionarios de *Moodle* ha fomentado su participación en la resolución de preguntas. Este dato, unido al 53,1% obtenido en la sexta pregunta, nos lleva a concluir que el uso de la plataforma ayuda a las/os discentes que, teniendo interés y ganas de participar en la dinámica de la clase, mantienen una conducta retraída y menos participativa por miedo a hablar en público. Así las cosas, consideramos que la implementación de *Moodle* en el aula es favorable y muy recomendable, pues supone una vía alternativa de participación e interacción para las/os estudiantes.

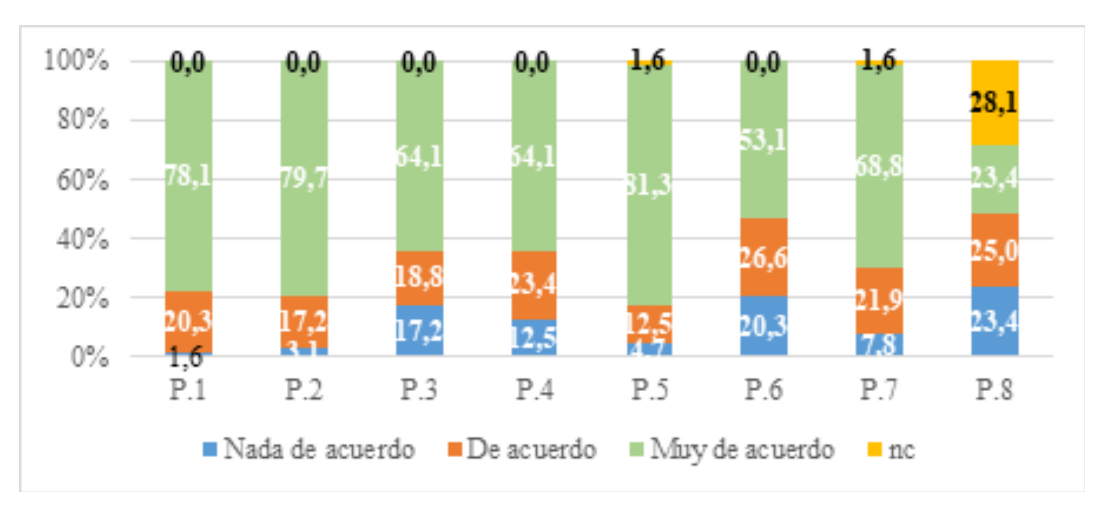

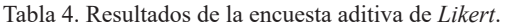

En líneas generales, como puede apreciarse en la Tabla 4, se mantiene una tendencia de distribución de porcentajes similar en todas las preguntas. No obstante, existe un cambio significativo en

la pregunta número 8, dirigida a averiguar si el alumnado observó mejoras con respecto a años anteriores gracias al seguimiento de la asignatura a través de *Moodle*. En este caso, un 28,1% ha optado por no contestar. Esto es debido a que parte de este último grupo cursa la asignatura de Introducción al Derecho Civil y Derecho de la Persona, siendo, por tanto, discentes de primer año, sin experiencia universitaria previa.

De los resultados obtenidos en el segundo bloque se infiere que la valoración general de la implementación de *Moodle* en el ámbito del Derecho Civil ha sido satisfactoria. Así, el 73% ha reaccionado positivamente al uso de la herramienta en el aula, mientras que tan solo un 15,9% la ha considerado negativa. En línea con lo anterior, la mayor parte de las/os encuestadas/os se muestra a favor su utilización en otras asignaturas, mientras que un 17,2% ha entendido que no debería implementarse en el resto de materias.

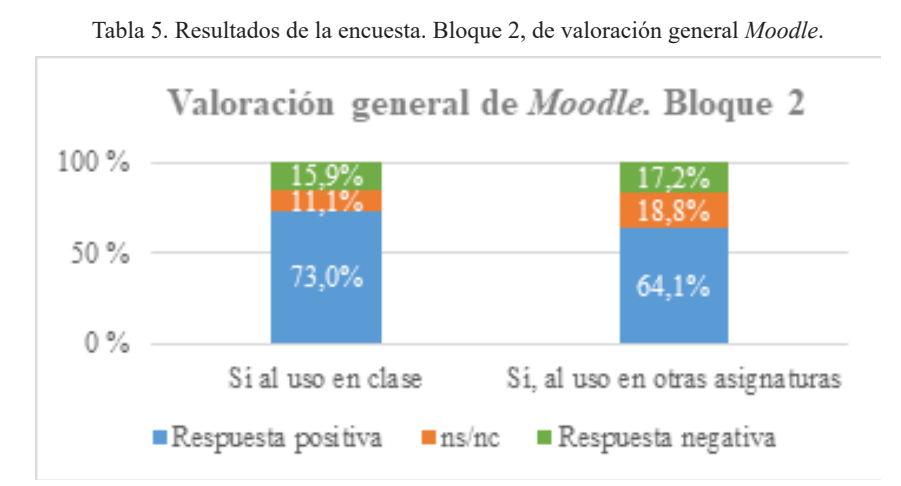

En una visión de conjunto, se aprecia cómo las respuestas positivas en este segundo bloque han alcanzado un 68,6% del total de opciones de respuesta, mientras que solo el 16,5% ha expresado una valoración negativa.

Por último, de entre lo expuesto por las/os discentes en el bloque 2, pregunta 3, con campo abierto de respuesta, conviene destacar su disconformidad con la secuencialidad de las preguntas del examen. Según señalan, la imposibilidad de posponer la contestación de la pregunta genera ansiedad en la elección entre las diversas opciones de respuesta y les obliga, en muchos casos, a dejarla en blanco con tal de evitar la posible penalización en la nota final. Junto a lo anterior, consideran insuficiente el tiempo habilitado para contestar y estiman conveniente que aparezcan todas las preguntas del examen en una misma página. Estas opiniones discordantes fueron expresadas, en el mismo sentido, tanto en los foros de discusión creados al efecto, como en las distintas entrevistas efectuadas de manera aleatoria en los grupos objeto de la presente experiencia educativa.

# **4. DISCUSIÓN Y CONCLUSIONES**

La evaluación puede ser una poderosa herramienta de aprendizaje. Al enfrentarse a una tarea de evaluación, el alumnado pone en práctica sus conocimientos y, al mismo tiempo, adquiere conciencia de lo que no sabe. Si a ello se añade la posibilidad de revisar los resultados de dichas tareas –ya sea de manera individualizada o en grupo–, los efectos para el aprendizaje son aún mayores, pues el estudiantado puede aprender de sus propios errores o reforzar su seguridad en lo ya aprendido. Por ello, resulta extremadamente interesante realizar pruebas de evaluación durante el curso, sea a través de parciales –eliminatorios o no–, o incluso de exámenes "simulados" sin valor –o con escasa repercusión– en la calificación final de la asignatura.

La plataforma *Moodle* permite realizar estas pruebas de manera sencilla y con una gran versatilidad, ya que no solo ofrece la posibilidad de hacer pruebas de opción múltiple, sino también casos prácticos y exámenes con preguntas abiertas (tipo ensayo), si bien la primera modalidad cuenta con la ventaja de que la propia aplicación se encarga de corregir y calificar, pudiendo, incluso, dar al alumnado *feedback* acerca de las preguntas una vez finalizada la prueba. Además, la herramienta de cuestionarios de *Moodle* permite programar pruebas de evaluación para realizar en el aula o fuera del horario de clase, como parte del trabajo autónomo del estudiantado. Incluso, como hemos visto, la corrección puede llevarse a cabo a través de la propia plataforma, si bien nuestra experiencia ha demostrado que se obtienen mayores beneficios –tanto para el alumnado como para el profesorado– cuando la corrección se realiza de manera grupal en el aula, pues ello favorece el debate y el intercambio de ideas entre ambos colectivos, multiplicando de esta forma las ventajas que resultan de este ejercicio.

Desde el punto de vista del estudiantado, la actividad propuesta permite obtener información sobre su propio proceso de aprendizaje a lo largo de todo el curso, lo que favorece la consecución de los objetivos propuestos. El diseño de la actividad desarrollada favorece especialmente a aquellas/os discentes más retraídas/os y que no participan en otras actividades desarrolladas en el aula por miedo a hablar en público. Esos efectos positivos se ven reflejados en las valoraciones efectuadas por este colectivo a través de las encuestas realizadas.

Entre los aspectos críticos del diseño de la actividad destaca la secuencialidad de las preguntas del cuestionario y el escaso tiempo para finalizar la actividad, lo que les generaba ansiedad al impedirles posponer la contestación de la pregunta, y les obligaba, en muchos casos, a dejar preguntas en blanco para evitar la posible penalización en la calificación. No obstante, ambas decisiones venían motivadas por el diseño de la evaluación final de la asignatura, dado que, debido a las restricciones impuestas a raíz del COVID-19, esta se realizaría *online*, con la consiguiente necesidad de buscar fórmulas para garantizar la integridad del proceso de evaluación. De hecho, las encuestas cumplimentadas demuestran que el alumnado percibe mayoritariamente que los ejercicios realizados en el aula les aportó seguridad para afrontar el examen de la asignatura.

Desde la perspectiva del profesorado involucrado en esta experiencia educativa, el uso de los cuestionarios de *Moodle* ha resultado una herramienta muy útil para conocer objetivamente el nivel de comprensión por parte del alumnado de los contenidos explicados en clase y, así, reorientar la manera de abordar determinadas cuestiones, o simplemente incidir en aquellas que necesitan ser reforzadas. Otra consecuencia positiva del sistema seguido es que fomenta la participación de todo el estudiantado, ofreciendo al docente una vía alternativa para valorar la participación e implicación de este colectivo.

Podemos concluir, por tanto, que las pruebas de *Moodle* son una herramienta muy útil para fomentar la participación de las/os discentes en el proceso de enseñanza-aprendizaje y reforzar al mismo tiempo la adquisición de conocimientos. Además, se trata de una herramienta versátil que ofrece determinadas funcionalidades especialmente apropiadas para el logro de dichos objetivos. 5.

### **5.REFERENCIAS**

- Bates, A. W. (2019). Teaching in a Digital Age Second Edition. Vancouver, B. C.: Tony Bates Associates Ltd. Recuperado de https://pressbooks.bccampus.ca/teachinginadigitalagev2/.
- Bustos Moreno, Y. B. (2016). Reflexiones en torno al aprendizaje b-learning en Derecho Civil. En Roig-Vila, R. (ed.). *Tecnología, innovación e investigación en los procesos de enseñanzaaprendizaje*. (pp. 166-175). Barcelona: OCTAEDRO. Recuperado de: http://rua.ua.es/dspace/ handle/10045/61853.
- Casal Otero, L. & García Antelo, B. (2018). El uso de las actividades de MOODLE para la formación activa de los estudiantes universitarios. La incidencia de los programas de formación del profesorado. En Roig-Vila, R. (coord.). *Redes de Investigación en Docencia Universitaria. Volumen 2018*. (pp. 187-193). Alicante: Universidad de Alicante, Instituto de Ciencias de la Educación (ICE). Recuperado de https://rua.ua.es/dspace/bitstream/10045/84908/1/Redes-Investigacion-Docencia-Universitaria-2018\_17.pdf.
- Fernández Naranjo, A. & Rivero López, M. (2014). Las plataformas de aprendizajes, una alternativa a tener en cuenta en el proceso de enseñanza aprendizaje. *Revista Cubana de Informática Médica*, 6(2). Recuperado de http://scielo.sld.cu/scielo.php?script=sci\_arttext&pid =S1684-18592014000200009.
- Lau, J., Yang, B. & Dasgupta, R. (2020). Will coronavirus make online education go viral? Times Higher Education. Recuperado de https://www.timeshighereducation.com/features/ will-coronavirus-make-online-education-go-viral.
- López Mas, P. J., et al. (2020). Game is not over: una nueva experiencia de gamificación en la docencia del Derecho a través de Trivinet. En R. Roig-Vila (Ed.). *La docencia en la Enseñanza Superior. Nuevas aportaciones desde la investigación e innovación educativas* (pp. 1236- 1247). Barcelona: OCTAEDRO. Recuperado de http://rua.ua.es/dspace/handle/10045/110295.
- Pérez Peña, Y., Lorenzo Pérez, V. & Yorca Nieves, M. (2020). Actividades para el desarrollo de la competencia comunicativa en inglés a través de la plataforma Moodle. *Opuntia Brava*, 12(4) (pp. 346-357). Recuperado de http://opuntiabrava.ult.edu.cu/index.php/opuntiabrava/article/ download/1098/1368/.
- Sanger, C. S. (2020). Teaching intelligence: how to take your class online. Times Higher Education. Recuperado de https://www.timeshighereducation.com/career/ teaching-intelligence-how-take-your-classes-online.
- Taylor D., et al. (2020). Transformation to learning from a distance. MedEdPublish. Recuperado de http://dx.doi.org/10.15694/mep.2020.000076.1.